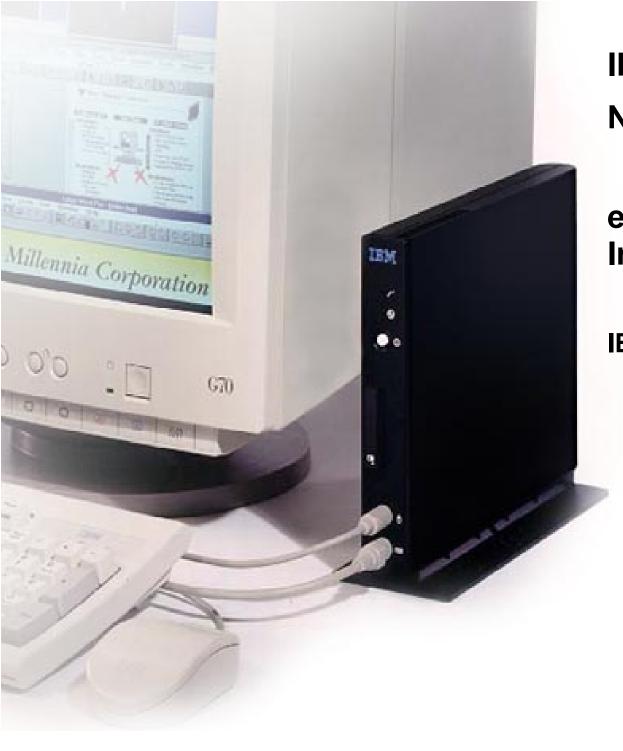

IBM
Network Station Manager

eSuite 1.5 / NSM Integration

**IBM Network Computer Division** 

 The Lotus eSuite Workplace administration option is now available to administrators via NSM after installing eSuite 1.5

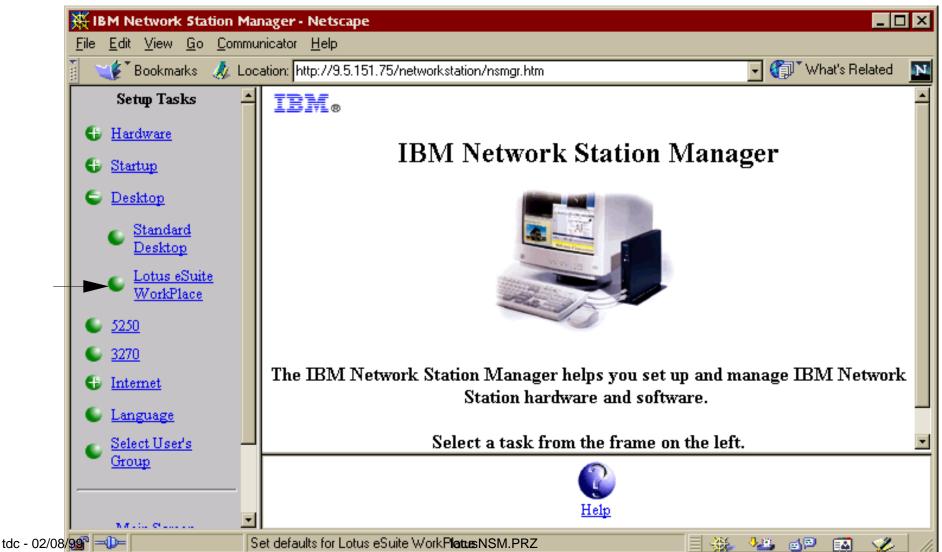

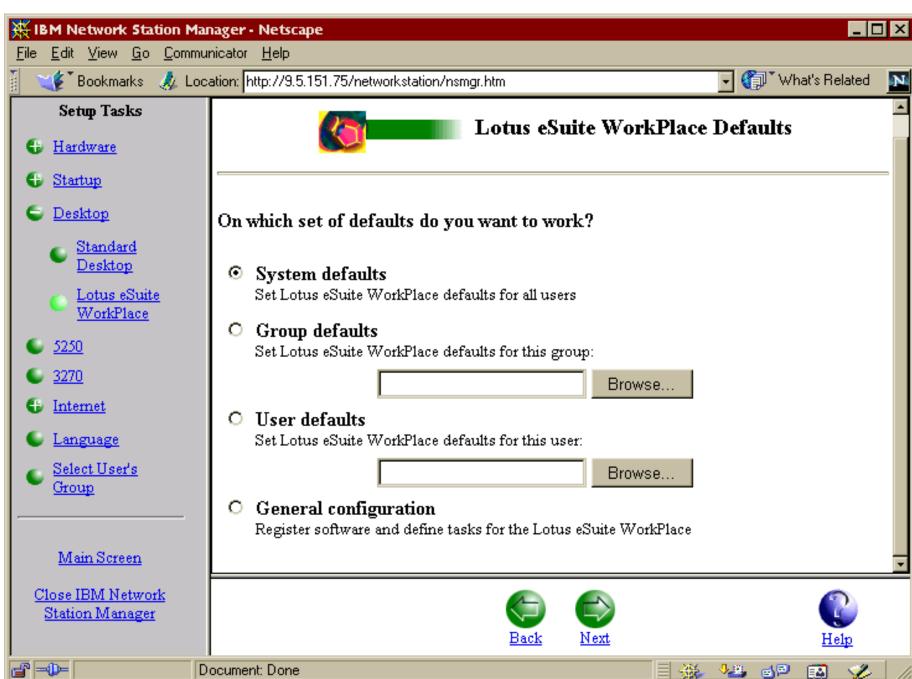

### Lotus eSuite WorkPlace Scope Panel Options:

- System Defaults
  - Set preferences for all users
- Group Defaults
  - Set preferences for a specific group
- User Defaults
  - Set preferences for a specific user
- General Configuration
  - Configure tasks and software for eSuite WorkPlace

Note: When the Next button is pressed, the eSuite WorkPlace
Administrator Java applet is launched. The same applet is
launched and the same set of configuration options are available
regardless of the chosen scope panel option, but the applet is
launched in different mode depending on the scope panel option,
so the set of options initially visible is different.

#### Applet View of System Defaults

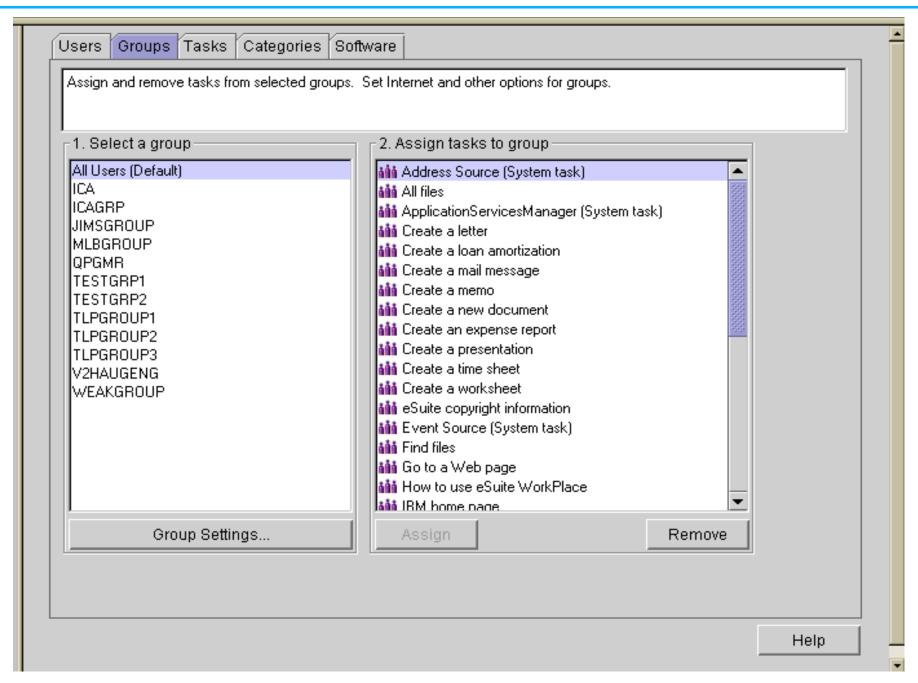

#### Group Settings for Group TESTGRP1

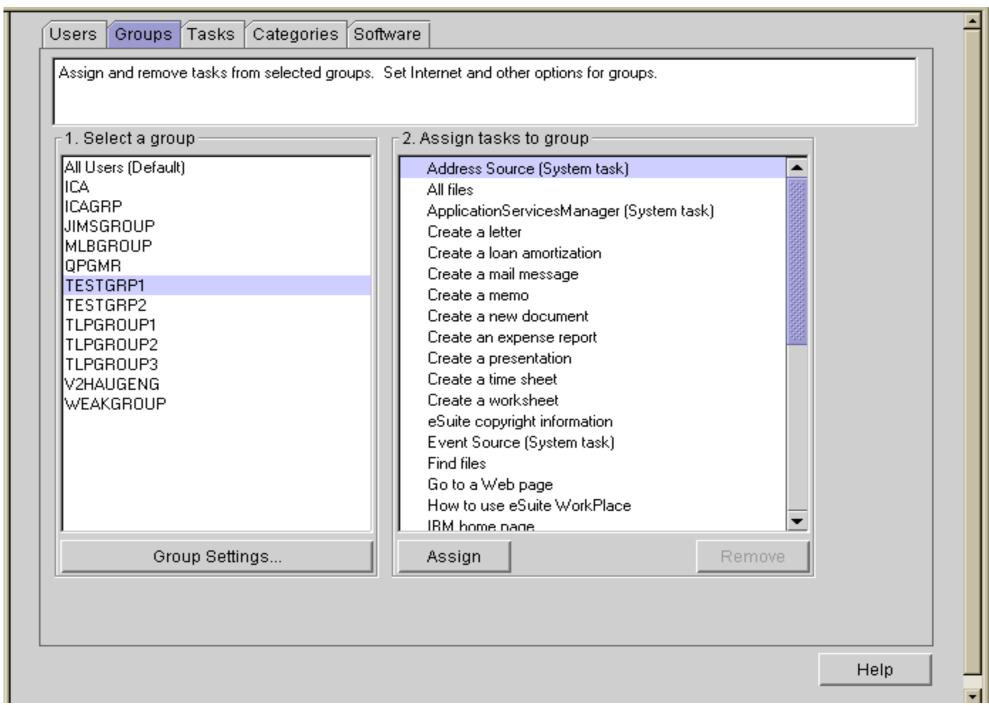

### User Settings for User TEST1

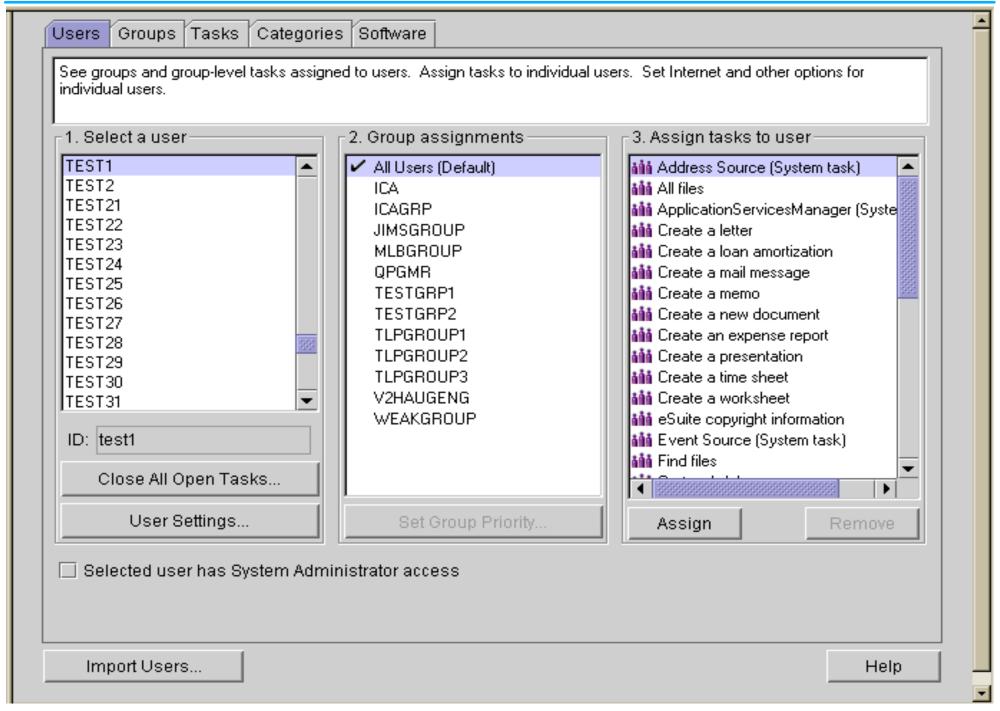

#### General Configuration

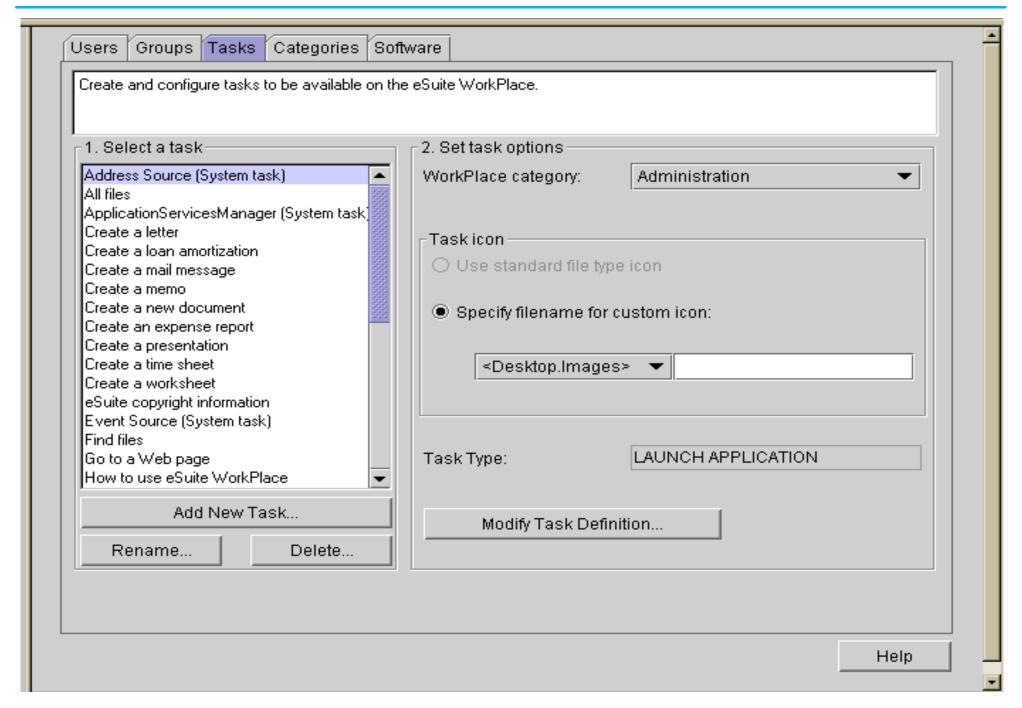

## **Supported Browsers:**

- Netscape Navigator
  - ► Navigator 4.04 with JDK 1.1 patch
  - Navigator 4.05 special build with JDK 1.1 Support
  - ► Navigator 4.06 or newer
- Microsoft Internet Explorer 4.0 or newer
  - Requires that RMI.ZIP be installed
- Note: The Lotus eSuite WorkPlace option is not available on NC Navigator and is not supported. The WorkPlace Administrator must be launched from the eSuite desktop to be launched on the Network Station.

## Synchronizing Users and Groups with eSuite

- There is a difference between the users and groups support of NSM/Network Station and eSuite.
  - ► NSM and the Network Station use users and groups defined on the host server.
  - eSuite uses users and groups defined in its registry.
- The following methods exist for synchronizing the eSuite registry with the host server:
  - ► When a user logs onto the Network Station that is unknown to eSuite, the userid will automatically get added to the eSuite registry.
  - ► When an administrator uses the user or group scope to launch the eSuite WorkPlace administrator within NSM, the user or group id will automatically be added to the eSuite registry.
  - ► The "Import Users..." button.

The "Import Users..." button on the eSuite WorkPlace Administrator gets a list of users and groups as defined on the host server from NSM and adds them to the eSuite registry.

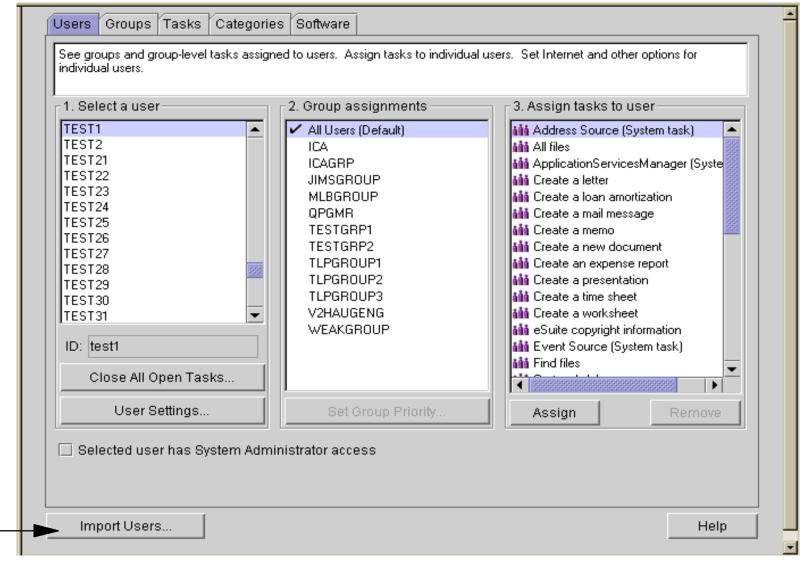

## Other Notes on the "Import Users..." Button

- The button will update all users, groups, and user-group membership in the eSuite registry to what is defined on the host server.
- The button does not update any users' administrator status.
- If any users or groups do not exist on the host server that do exist in the eSuite registry, the administrator will be prompted to determine if those users and groups should be deleted from the eSuite registry.

### Changing the Location of the eSuite Registry Server:

- The eSuite.nsl file contains the location of the registry server
- eSuite.nsl can be edited with an ASCII editor
- By default the registry server is set to the same system that NSM is installed on
  - ▶ "-Duser.home.server=0.0.0.0"
- To use a different system as the registry server modify the 0.0.0.0 above to the IP address or domain name of the registry server
  - "-Duser.home.server=harmony.rchland.ibm.com"

### Location of the eSuite.nsl file by platform:

- OS/400
  - /QIBM/UserData/NetworkStation/StationConfig/esuite.nsl
- OS/390
  - /etc/nstation/StationConfig/esuite.nsl
- NT
  - ..\nstation\userbase\StationConfig\esuite.nsl
- AIX
  - /usr/netstation/nsm/StationConfig/esuite.nsl

# Launching the Lotus eSuite Administrator for the First Time

- create a user id named 'admin' on your system
  - on AIX the user is 'root'
  - admin or root must be defined as super users when created
- ▶ login to NSM as the user 'admin' or 'root'
- Go to the eSuite WorkPlace Scope Panel
- Select User defaults for user admin or root
- ▶ Press Next
- On the admin tool press the "Import Users..." button

- Enter your password if prompted
  - This will retrieve the users and groups from the NSM system.
  - You may also be prompted for a list of users and groups to delete.
- Once the import has finished, select the user(s) you want to have administrator access
  - For each user select the checkbox for 'Selected user has System Administrator access'
- You now may delete the admin or root user profile that you created
- You may now launch the Lotus eSuite Administrator from within NSM with one of the userids that you granted administrator access to.